# **FullProf list of commands to be included in the COMMANDS/END\_COMMANDS section**

Particular keywords can be included in the COMMANDS/END\_COMMANDS section of a PCR file, after the line given the name of the current phase. The number of these commands is limited to 20 per phase.

**Structural refinement (AUT=1)** 

# **DLIM**

Modify the behaviour of the program in relation with the generation of reflections.

Format of the command :

DLIM pat d\_min

where pat is the number of the pattern and  $d$  min the value of a d-spacing. Only the reflections having a d-spacing greater than the provided  $d$  min value are used in the refinement of the data.

Example:

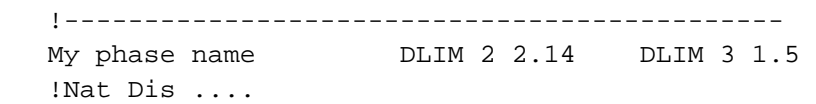

The reflections of pattern number 2 are limited to d-spacing greater than d=2.14 angstroms and those of pattern number 3 to d-spcing greater than 1.5 angstroms. This may be useful for magnetic structure refinement when using a diffraction pattern going far in Q (for instance in TOF case).

## **VARY**

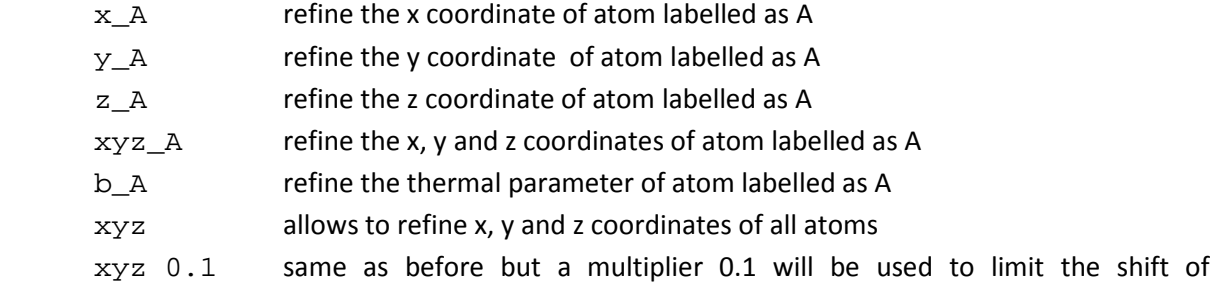

parameters during refinement. This affect only the parameters that have no codeword at the moment of the run.

cell refine cell parameters of the current phase

## **FIX**

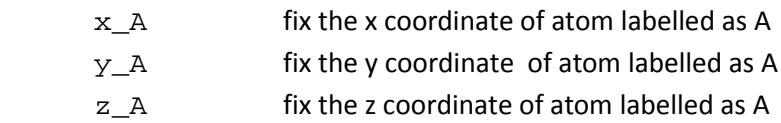

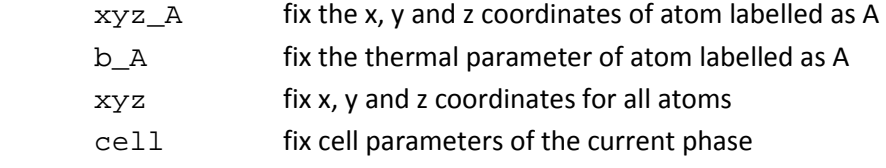

 The program takes care of symmetry constraints automatically. Be careful with disordered structures. If two atoms of different species occupy the same position the user should give an explicit code, using the usual explicit constraints, to positions and displacement parameters.

Note that the instructions are applied as they appear. For instance a FIX instruction after a VARY may suppress a refinement code.

```
 Example: 
   COMMANDS 
     VARY xyz_Fe xyz_O1 
     VARY x_Mn1 z_O27 y_Ho1 b_Al 
     FIX b_Mn1 x_C23 
   END COMMANDS
```
 tells to the program that it should refine all positional parameters of atoms Fe and O1, the "x" coordinate of Mn1, the "z" coordinate of O27, the "y" coordinate of Ho1 and the temperature factor(s) of atom Al. If Al is anisotropic all beta-parameters compatible with the site symmetry are refined. The instruction FIX avoid the refinement of the thermal parameters of Mn1 and the "x" coordinate of atom C23.

### **FIX\_SPC spc1 spc2**

spc"i" is the symbol used for the scattering power of the atom (normaly the chemical element symbol. The command FIX\_SPC means that all free parameters of a particular chemical species are fixed. For instance, if one wants to fix all hydrogen atoms of a structure the command FIX SPC H will fix all coordinates, occupation and displacement parameters of H atoms.

```
 Example: 
    COMMANDS 
       ... 
      FIX O H 
      ... 
    END COMMANDS
```
### **SAME\_BISO spc1 val1 spc2 val2 ... spcN valN**

spc"i" is the symbol used for the scattering power of the atom (normaly the chemical element symbol

The values  $\text{val}^{\text{th}}$ " correspond to the value of the isotropic temperature factor to be assigned commonly to all atoms of species spc"i". This value should be initially be given as negative. The program will change that to positive and only when the negative value appears in the PCR file the Biso already existing in the file are replaced by those given in the SAME\_Biso instruction.

# Example:

```
 COMMANDS 
   ... 
   SAME_Biso O -0.93 F -0.98 
   ... 
 END COMMANDS
```
# LAYER A, LAYER B, LAYER C

 Tell the program that the current phase will be treated as a single layer, so the reflections (H00),(0K0) or (00L), respectively, will be suppressed and the atom coordinates will be given in angstroms along the corresponding direction.

Considering an artificial (quasi-empty) supercell with a very long axis in the perpendicular direction to the layer, the 3D diffraction pattern approach to that of the single layer diffraction pattern without need of integrating the rods in reciprocal space. To eliminate the ripples a long axis together with a special broadening is enough. The method is based in the idea developed by K. Ufer et al.(Z. Kristallogr. 219, 519 (2004)) making the method perfectly compatible with the Rietveld method.

 The keywords LAYER\_A, LAYER\_B and LAYER\_C must be followed by the order of the supercell used, as in:

```
 COMMANDS 
  LAYER_C 15 
   ..... 
 END COMMANDS
```
This means that corresponding supercell parameter (as given in the unit cell line) is  $c=15$ \*cs, being cs the c-parameter of the subcell. This is needed to conserve the  $(0,0,1=L/15)$  reflections that are treated separately. This option is still at a testing stage. A complete account will be given as soon as possible.

# **For Xlens**

## **CONTENT**

Create a proper CDR file for Xlens

 Format of the command: CONTENT El1 n1 El2 n2 El3 n3 ....

 where ni (integer) is the number of atoms of the chemical species Eli (Chemical symbol of the element). CONTENT is only useful when doing a Le Bail fit in order to generate the POW and CDR files for XLENS.

# **For quantitative analysis**

#### **FILE\_HKL**

It is now possible to create a database using FullProf for quantitative phase analysis. One can calculate the structure factors of a particular crystalline phase and store them in a file using HKL=5 (see note of 3 July 2003). A new line containing the space group and the cell parameters has been included. The created file can be renamed arbitrarily and the file can be read back by a job with NAT=0, JBT=-3 and IRF=2.

Format of the command:

FILE HKL n pat my hkl file name

Where n pat is the number of the pattern for wich the structure factors file named "my\_hkl\_file\_name" is given. If the space group and the cell parameters do not coincide with what is written in the file my hkl file name the stored values are re-copied to the PCR file. The cell parameters are re-copied only in the case the sum of the absolute differences is greater than 4. Otherwise the parameters of the PCR file are kept.

 In the following example the space group and cell parameters are imported from the file "quant.hkl"

```
!------------------------------------------------------------------------------- 
! Data for PHASE number: 1 ==> Current R_Bragg for Pattern# 1: 0.23 
!------------------------------------------------------------------------------- 
My Phase name 
! 
COMMANDS
..... (other commands) 
file_hkl 1 quant.hkl 
..... (other commands) 
END COMMANDS 
!Nat Dis Ang Pr1 Pr2 Pr3 Jbt Irf Isy Str Furth ATZ Nvk Npr More 
 0 0 0 0.0 0.0 1.0 -3 2 0 0 0 2147.799 0 7 0 
! 
P 1 <--Space group symbol
!-------> Profile Parameters for Pattern # 1 
! Scale Shape1 Bov Str1 Str2 Str3 Strain-Model 
 13.492 0.00000 0.00000 0.00000 0.00000 0.00000 0 
 11.00000 0.000 .000 0.000 0.000 0.000 
! U V W X Y GauSiz LorSiz Size-Model 
   0.0161020 -0.00158 0.00291 0.000000 0.000000 0.000000 0.000000 0 
 0.000 0.000 0.000 0.000 0.000 0.000 0.000 
! a b c alpha beta gamma #Cell Info 
   0.00000 0.000000 0.000000 90.000000 90.000000 90.000000 
   31.00000 41.00000 21.00000 0.00000 0.00000 0.00000 
........
```
**For magnetic structures** 

#### **EFF\_MOMENT**

Force the program to use "effective moments" that correspond to the values of the magnetic moments in the case of k=1/2H. In such a case, if the difference k-1/2H is greater than 0.00001, one can put Nvk=-1, for instance when ky=0.49993, and the values of the components of Fourier coefficients are the same as those obtained when we put Nvk=1 and ky=0.5.

#### example:

```
 Magnetic phase name 
100 million 100
       COMMANDS 
       eff_moment 
       END COMMANDS 
 !Nat Dis Mom Pr1 Pr2 Pr3 Jbt Irf Isy Str Furth ATZ Nvk Npr More 
3 0 0 0.0 0.0 1 .0 1 -1 -1 0 0 0.000 -1 7 0
```
#### **SAVE\_MAG\_STRF**

A file, named "codefile\_phn.mstf", where "n" in "\_phn" is the number of the phase, is created, containing the magnetic structure factor and magnetic interaction vector for magnetic phase.

#### **MAGDOM / TWIN**

Introduce a set of magnetic domains in the case of single crystal data.

Format of the command:

 MAGDOM (including the domain 1 with identity matrix) followed by rotational operators, a real number (as for a magnetic symmetry operators used in MSYM) a colon symbol and the values and refinement codes for the populations.

Example 1:

My Magnetic phase name COMMANDS magdom u, v, w, 0.0 : 0.650 121.00 magdom -v, u, w, 0.0 : 0.250 131.00 magdom u,-v, w, 0.0 : 0.100 0.00 END COMMANDS !Nat Dis Mom Pr1 Pr2 Pr3 Jbt Irf Isy Str Furth ATZ Nvk Npr More 2 0 0 0.0 0.0 1.0 1 4 -1 0 0 0.000 -1 0 0

 In this example, there are three domains in total. Notice that the first domain corresponds to that of the magnetic model described in the PCR file. The sum of the populations are always 1.0. The refinement code of the last domain should always be zero. It is calculated as a function of the previous values in order to ensure that the sum is always 1.

Example 2:

My Magnetic phase name ! COMMANDS magdom u, v, w, 0.1 : 0.250 0.250 121.0 131.0 magdom u,-v, w, 0.1 : 0.200 0.300 141.0 0.0 END COMMANDS !Nat Dis Mom Pr1 Pr2 Pr3 Jbt Irf Isy Str Furth ATZ Nvk Npr More 3 0 0 0.0 0.0 1.0 1 4 -1 0 0 0.000 -1 0 0 . . . . . . . .

 In this second example there are: two domains + two chirality domains, four domains in total. Notice that the first domain corresponds to that of the magnetic model described in the PCR file. A value of the real number following the operator greater than 0.001 means that we have chirality domains (second population value and second refinement code). The sum of all populations should be equal to 1.0 and the last one should not have a refinement code.

 The rotational operators should be those of the paramagnetic group that are lost in the transition to the ordered state. Be careful with trying to refine all domain populations. There are situations where two domains give exactly the same module of the magnetic interaction vector so that the relative population cannot be determined using non-polarised neutron diffraction.

 Force the program to interpret the magnetic domain rotation matrices as "twin" matrices. The effect is equivalent to consider that there is a single configuration of magnetic moments but a superposition in the same magnetic observation of several reflections corresponding to different orientations of the unit cell axes. The keyword should appear in the same line as MAGDOM after the refinement codes

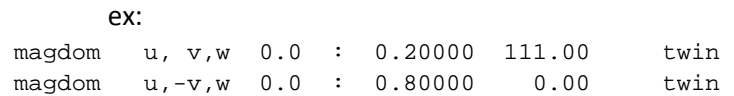

 If the keyword appears only in one of the lines, all matrices are applied to the scattering vector. The intensity of an observation is calculated as:

```
I(qh,qk,q) = Sum(d) { I(q.M(d)) }
```
 If no TWIN keyword appear in the list of MAGDOM lines the intensity is considered as the superposition of different magnetic configurations, obtained by applying the matrices to the Fourier coefficients of magnetic moments, for the same reflection indices.

#### **MAGDOMT**

Force the program to interpret the magnetic domain as follows: A magnetic domain is characterised by a complete symmetry operator of the space group that has been lost in the transition. It corresponds to the magnetic structure obtained by applying the symmetry operator to all representative atoms (obtaining then other equivalent representants) and the rotational part to the Fourier coefficient of the previous atoms.

magdomt x,y,z : 0.80000 111.00 magdomt x+1/2,-y+1/2,-z : 0.20000 0.00

 When commands like "magdom" or "magdomt" are given, the program generates an FST file per given domain in order to display the magnetic structure of the corresponding domain. The name of these files are constructed as "filecode\_PhN\_DomM.fst", where "filecode" is the code of the PCR file, N is the number of the phase and M is the ordinal number of the domain. The normal FST files are also generated.

ex: